## WhatsApp

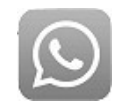

- 1) Berechtigungen, u.a. "Kontakte" :
	- $\rightarrow$  https://praxistipps.chip.de/whatsapp-zugriff-auf-kontakte-verhindern-so-gehts 93842 Probleme können für Sie jedoch in Zukunft entstehen, wenn WhatsApp auf Ihre Kontakte zugreift, die Sie auf Ihrem Smartphone gespeichert haben. In dem Fall geht es nämlich nicht mehr ausschließlich um Ihre persönlichen Daten, sondern auch um die von anderen Personen. Da diese Personen jedoch im Gegensatz zu Ihnen wahrscheinlich keine Einverständniserklärung abgegeben haben, kann Ihnen eine kostenpflichtige Abmahnung drohen, wie das Amtsgericht Bad Hersfeld gerade entschieden hat.

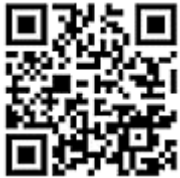

 $\rightarrow$  https://www.androidpit.de/app-berechtigungen-android-erklaerung#kontakte :

Adressbuch- und Chat-Apps wollen oft Eure Kontakte auslesen, um Euch mit ihnen zu vernetzen. Der Entwickler der App kann eure Kontakte dann aber auch auf seinen Servern speichern und die Nummern schlimmstenfalls vermarkten. Also Achtung!

- 2) Bereich Chats  $\Rightarrow$  Nachricht mit Anhang verschicken :
	- Text eingeben, evtl. mit Smile ( links ), Büroklammer  $\rightarrow$  Ordner Dokumente, Kamera usw.  $\rightarrow$  Senden-Symbol ( Pfeil rechts ) *oder :*
	- Startseite, links oben : Kamerasymbol  $\rightarrow$  vorhandenes oder neues festlegen  $\rightarrow \checkmark \rightarrow$  Person wählen
	- 1 oder mehrere Bilder in der Galerie markieren ( = länger andrücken )  $\rightarrow$  Teilen Symbol  $\rightarrow$  Whats- $App - Symbol \rightarrow Person$  wählen  $\rightarrow$  Senden-Symbol
	- Listensymbol unten rechts ( weiß in grünem Kreis ) : Kontakt auswählen in alphabetischer Liste oder:
		- neuen Kontakt anlegen : Bleistiftsymbol, Profil- oder Kamerasymbol andrücken : Bild ändern
		- neue Gruppe : gewünschte Profilbilder andrücken  $\rightarrow$  Personen werden oben aufgereiht (nochmaliges Andrücken entfernt sie wieder )  $\rightarrow$  "Gruppenbetreff" eingeben  $\rightarrow$  fertig
	- Chat löschen : Person länger andrücken  $\rightarrow$  Papierkorbsymbol  $\rightarrow$  Medien behalten oder löschen, Tel.Nr. wird gelöscht
	- Kontakt löschen : aus Kontaktliste entfernen
	- Chatverlauf sichern (Gerätewechsel) : Chats  $\rightarrow$   $\frac{a}{b}$   $\rightarrow$  Einstellungen  $\rightarrow$  Chats  $\rightarrow$  Chat-Backup
	- Einzelnen Chat sichern : statt Chat-Backup jetzt Chatverlauf  $\rightarrow$  exportieren  $\rightarrow$  Drive, Email usw.
	- Einstellungen  $\rightarrow$  Chats  $\rightarrow$  Enter = Senden ??

区

**Neue Gruppe** 

**11:45 AM** ø

11:39 AM

Friday

Priday

Friday

3) Bereich Chats  $\Rightarrow$  Einstellungen :

iPhone

ans Chat

**Stowarts Family** 

Lunch Group

Vous Crew thanks **Jane Pearson** 

ALC: **Birthday Photos** 

**Status** 

 $1144.41$ 

Chats

• Account ·

Lanes 10

**Broadcasts** 

Edit

**Datenschutz : Nachrichten**  $\rightarrow$  **Lesebetätigungen : falls ausgeschaltet : gilt in beide Richtungen**  $\rightarrow$  Kontakte blockieren

Wer kann meine persönlichen Infos sehen?

→ "Online" und "zuletzt online" : Kontakt ist jetzt oder wann zuletzt mit WhatsApp verbunden**:**

> Der online-Zeitstempel bedeutet, dass dieser Kontakt WhatsApp im Vordergrund auf seinem Gerät geöffnet hat und eine Internetverbindung besteht. Allerdings bedeutet es

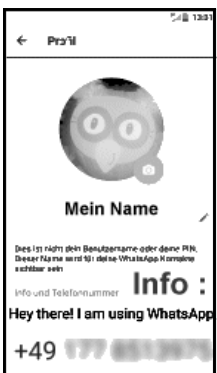

nicht unbedingt, dass er eine Nachricht liest. Der zuletzt online-Zeitstempel bezieht sich auf den Zeitpunkt, an dem der Kontakt WhatsApp verlassen hat.

iPhone : Neuer Kontakt durch Einlesen der Kontaktliste

Einstellungen  $\rightarrow$  Datenschutz  $\rightarrow$  Kontakte freigeben

**Einstellungen** 

Chats Anrufliste Kamera

Chat-Tab  $\rightarrow$  Bleistiftsymbol